## **How to enable/disable security**

SQL Enterprise Job Manager supports authentication between internal services, this feature is disabled by default. You can enable/disable security, making the following changes in the configuration files:

## IDERA Core

Go to the IDERACoreServices.exe.config file available at: %installationfolder%\IDERA\SQL\Enterprise Job Manager Core\IDERACoreServices.exe.config

Change <value>false</value> to true to enable authentication.

<setting name="EnableSecurity" serializeAs="String">

<value>true</value>

</setting>

## SQL Enterprise Job Manager

Go to the SQLEnterpriseJobManagerService.exe.config file available at: %installationfolder%\IDERA\SQL\Enterprise Job Manager\CollectionService\SQLEnterpriseJobManagerService.exe.config.

Change <value>false</value> to true to enable authentication.

```
 <!--Security-->
```

```
 <add key="EnabledSecurity" value="true"/>
```
## UI: web.properties

This feature is enabled by default, to change it, go to %installationfolder%\ IDERA\SQL\Enterprise Job Manager\WebApplication\IDERA-main\conf\web. properties

Change "EnableAuthenticationForRest = true" to false to disable authentication.

⊗ If you change the configuration files, you need to restart the services.

SQL Enterprise Job Manager monitors and manages your SQL Server agent jobs. [Learn more](https://www.idera.com/productssolutions/sqlserver/sql-server-agent-job/) > >

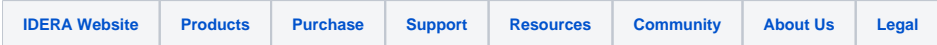